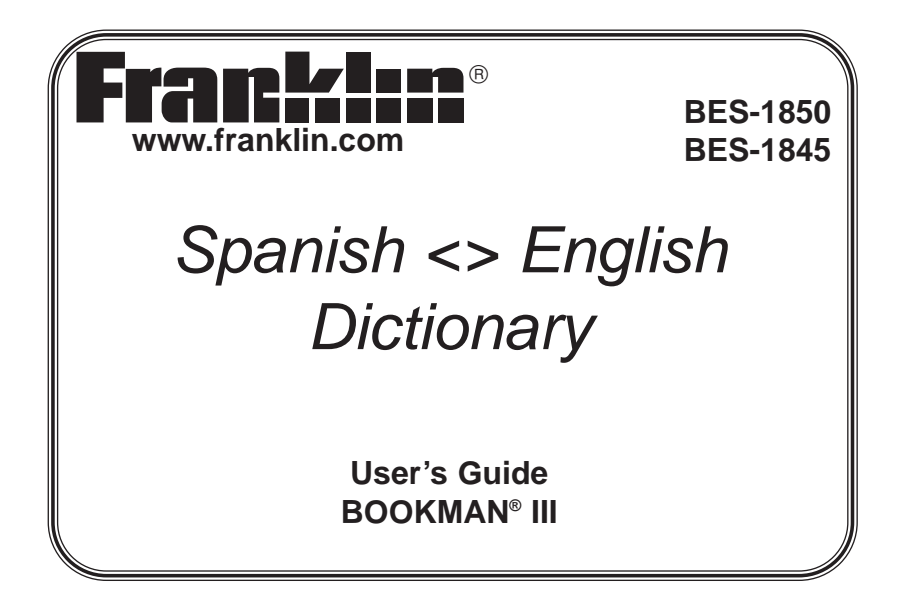

### **License Agreement**

READ THIS LICENSE AGREEMENT BEFORE USING ANY BOOKMAN® PRODUCT. YOUR USE OF THE BOOKMAN PRODUCT DEEMS THAT YOU ACCEPT THE TERMS OF THIS LICENSE. IF YOU DO NOTAGREE WITH THESE TERMS, YOU MAY RETURN THIS PACKAGE WITH PURCHASE RECEIPT TO THE DEALER FROM WHICH YOU PURCHASED THE BOOKMAN PRODUCTAND YOUR PURCHASE PRICE WILL BE REFUNDED. BOOKMAN PRODUCT means the software product and documentation found in this package and FRANKLIN means Franklin Electronic Publishers, Inc.

#### **LIMITED USE LICENSE**

All rights in the BOOKMAN PRODUCT remain the property of FRANKLIN. Through your purchase, FRANKLIN grants you a personal and nonexclusive license to use the BOOKMAN PRODUCT on a single FRANKLIN BOOKMAN at a time. You may not make any copies of the BOOKMAN PRODUCT or of the data stored therein, whether in electronic or print format. Such copying would be in violation of applicable copyright laws. Further, you may not modify, adapt, disassemble, decompile, translate, create derivative works of, or in any way reverse engineer the BOOKMAN PRODUCT. You may not export or reexport, directly or indirectly, the BOOKMAN PRODUCT without compliance with appropriate governmental regulations. The BOOKMAN PRODUCT contains Franklin's confidential and proprietary information which you agree to take adequate steps to protect from unauthorized disclosure or use. This license is effective until terminated. This license terminates immediately without notice from FRANKLIN if you fail to comply with any provision of this license.

# **Key Guide**

### **Touch Keys**

- Conjugates a word. **CONJ**
- Toggles the entry language between Spanish and English. **LANG**
- Goes to the dictionary. **DICT**
- Goes to the Exercises menu (for learning exercises). **LEARN**
- Goes to the Games menu. **GAME**
- Goes to the Clock. **CLOCK**

**or +**

**+**

CARD

- Goes to the Databank menu. **DATA**
- Goes to the Calculator. **CALC**
- Goes to the Converter. **CONV**
- Goes to the Currency Converter. **Combination Keys\* CURR +**

At a dictionary entry, pages up or down.

At a dictionary entry, displays the or  $\left(\cdot\right)$  next or previous entry.

Transfers a word between books.

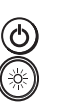

### **Function Keys**

Turns the product on or off.

Turns the backlight on or off.

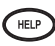

Displays a help message. When at an inflection screen, displays Grammar Guide section about the inflection you were viewing.

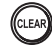

In the dictionary, goes to the Word Entry screen. Clears the calculator. In the converter, goes to its main menu.

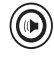

Says a word. Speaks traveller's phrases.

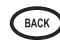

Backs up, erases a letter, or turns off the highlight at an entry.

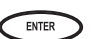

Enters a word, selects an item,

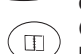

or begins a highlight in an entry. Goes to the Organizer: clock, databank, calculator, converter and currency converter.

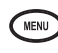

Displays the main menus for the dictionary.

**+ J + N + M + ? +**  $2*$ **+** CAP

Types a hyphen.

Types an Ñ.

Types an @.

Types an apostrophe.

Types a slash. **+ \_'**

Goes to the traveller's phrases menu. If a word is in the Word Entry screen or is highlighted, finds any phrases containing that word.

At the Word Entry screen, types an asterisk to stand for a series of letters in a word. In games, gives a hint.

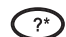

At the Word Entry screen, types a ? to stand for a letter in a word. At a menu, displays a menu item. At a dictionary entry, displays the headword. In games, reveals the word and forfeits the game.

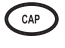

Shifts to type capital letters and punctuation marks.

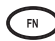

Shifts to allow prev, next, pg up, pg dn and to type a hypen (-) or ñ.

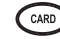

Exits the book you were reading.

# **Direction Keys**

Move in the indicated direction.

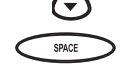

At menus and dictionary entries, pages down. At the Word Entry screen, types a space.

### **Installing Batteries**

Your product is powered by two AAA batteries. Follow these easy instructions to install or replace them. When replacing, please have the new batteries at hand before you remove the old ones.

- 1. Turn your product off and turn it over.
- 2. Lift the battery cover on the back of your product by pushing up on the catch.
- 3. Install the batteries following the +/- markings in the battery compartment.
- 4. Replace the battery cover.
- **Warning:** If the batteries wear out completely or if you take more than a few seconds while changing the batteries, any information that was entered in the built-in book or book card may be erased. You should always keep written copies of your important information.

#### √ **Help is Always at Hand**

You can view a help message at any screen by pressing HELP. Press  $\heartsuit$  or  $\varnothing$  to read. To exit help, press **BACK**.

## **Changing the Language**

#### **Message Language**

When you turn on this product for the first time, choose the message language. Press **A** for English or press **B** for Spanish.

The message language is the language of prompts, help, and other messages. You can change the message language after your initial decision.

#### **Entry Language**

The entry language is the language in which you enter words at the Word Entry screen. This determines which dictionary you will use, Spanish or English.

- 1. Press **MENU**.
- 2. Use the direction keys to highlight  $\begin{bmatrix} \begin{bmatrix} \frac{1}{2} \\ \frac{1}{2} \end{bmatrix} \end{bmatrix}$ , and then press **ENTER** to access the Spanish-to-English dictionary.

Select  $\left[\mathbb{E}_{\xi}^{\text{reg}}\right]$  at the icon menu to go to the English-to-Spanish dictionary. Or you can touch **LANG** at the Word Entry screen to switch between Spanish and English.

## **Installing Book Cards**

- 1. Turn your product off and turn your product over.
- 2. Align the tabs on the book card with the notches in the slot.
- 3. Press the book card down until it snaps into place.
- **Warning:** Never install or remove a book card while your product is on. Any information that was entered in the built-in book or book card will be erased.

# **Selecting a Book**

Once a book card is installed in the product, you can select which book you want to use.

- 1. Turn your product on.
- 2. Press **CARD**.

Icons appear for each available book.

- 3. Press  $\odot$  or  $\odot$  to highlight your selection.
- 4. Press **ENTER** to select it.
- 5. Press **CARD** to return to the card menu.

# **Using the Main Menu**

When you press **MENU**, you will see ten icons. Use these to quickly take you to different parts of your Spanish Professor. Use the arrow keys to highlight the icon you want and press **ENTER**.

### **Understanding the Menu**

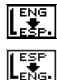

Goes to the English-to-Spanish dictionary.

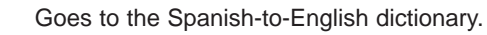

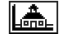

Goes to the Exercises menu (learning exercises).

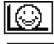

Goes to the Games menu.

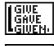

Goes to the English conjugation prompt.

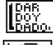

Goes to the Spanish conjugation prompt.

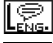

Goes to the English traveller's phrases menu.

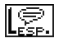

Goes to the Spanish traveller's phrases menu.

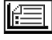

Goes to My Word List.

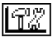

Goes to the Tools menu.

### **Viewing a demonstration or tutorial**

1. Press **MENU**.

2. Use the arrow keys to highlight  $\boxed{\mathbb{G}_\omega^{\mathbb{Z}}}$  and press **ENTER**.

3. Press  $\odot$  to highlight either Tutorial or View Demo and press **ENTER**. To stop the demonstration or exit from the Tutorial and go to the Word Entry screen, press **CLEAR**.

To go to the main menu, press **MENU**.

When a book card is installed in your product, select View Demo from the Setup menu to see the demonstration for that card.

### √ **Follow the Arrows**

The flashing arrows on the right of the screen show which arrow keys you can press to move around menus or view more text.

## **Changing the Settings**

When using this dictionary, you can adjust the screen contrast, the shutoff time, the type size, and the message language. The shutoff time is how long your product stays on if you forget to turn it off.

- 1. Press **MENU** in the dictionary, databank, calculator, or converter.
- 2. Use the arrow keys to highlight  $\boxed{\mathbb{T}^{\mathbb{Z}}_{\infty}}$  and press **ENTER**.
- 3. Settings will be highlighted. Press **ENTER** to select it.
- 4. Press  $\odot$  or  $\odot$  to move  $\blacktriangleright$  to Learn a Word, Contrast, Shutoff, Type Size, or Mensajes (Message language).
- 5. Press  $\odot$  or  $\odot$  to change the setting. Your changes are automatically saved.
- 6. Press **ENTER** when done. Press **CLEAR** to return to the Word Entry screen.

### √ **Learn a New Word**

Your dictionary comes with a Learn a Word feature to help you increase your Spanish or English vocabulary. Each time you turn your dictionary on, you can see a random headword.

## **Translating Words**

Your Spanish Professor is fully bilingual. Try translating a Spanish word.

- 1. Touch **LANG** to change the entry language from English to Spanish, if needed.
- 2. Type a word (e.g., estudiar).

To erase a letter, press **BACK**. **Note:** You do not need to type accents. To type accents, type the letter (e.g., **E**)

and press  $\odot$  repeatedly until the accent you want appears (e.g.,  $\acute{E}$ ). If you want to type an **ñ**, then hold **FN** and press **n**. To type a capital, hold **CAP** and press a letter key. To type a number, hold **FN** and press **Q**-**P**. To type a hyphen, hold **FN** and press **J**.

3. Press **ENTER** to view the English translation.

Press **SPACE** or  $\odot$  to scroll.

- 4. Hold **FN** and press  $\odot$  or  $\odot$  to view the next or previous definition.
- 5. Press **CLEAR** when done.

To translate English words into Spanish, change the entry language from Spanish to English.

### √ **Understanding Definitions**

Dictionary entries consist of headwords, parts of speech, the translation, and/or definitions. Other forms of the word may follow the headword. After the translation or definition, you may see a list of usage examples.

- 1. Type saber.
- 2. Press **ENTER**.

### √ **Explanation of Genders**

Spanish nouns are different than English nouns in that they must either be masculine or feminine. Each definition of a noun indicates which gender it is with  $m$  or f.

### √ **Misspelling Words**

If you enter a misspelled word, a list of corrections appears. Highlight the word you want and then press **ENTER** to see its dictionary entry.

### √ **Choosing Multiple Forms**

Some words in this dictionary have more than one form (e.g. sí, si). When the word you are looking up has multiple forms, the different forms appear in a list. Simply highlight the form you want and press **ENTER** to see its dictionary entry. For example, enter si at the Word Entry screen. Highlight the form you want and press **ENTER** to see its dictionary entry. To go back to the Multiple Forms list, press **BACK**.

### **Hearing Words**

The speaking Spanish<>English Dictionary can pronounce the words that appear on almost any screen - in definitions, spell correction lists, My Word List, and games. When you want to hear how a word is pronounced, just highlight it and press  $(\bigcirc)$ .

To adjust the volume, turn the vlume control on the side of the unit. You can plug headphones into the headphone jack which is just above the volume control.

# **Using Learning Exercises**

Using learning exercises, you can test your spelling, improve your vocabulary, browse the TOEFL® Test Word List, and get grammar guidance.

# **Using The Grammar Guide**

Your Spanish Professor includes a helpful grammar guide that describes parts of speech. You can view it by selecting from the main menu or by touching **LEARN** .

### **From the Exercises Menu**

- 1. Press **MENU**.
- 2. Highlight  $\boxed{\triangle}$  and then press **ENTER**. Or you can touch **LEARN**.
- 3. Press  $\odot$  to highlight Grammar Guide and then press **ENTER**.
- 4. Press  $\odot$  to highlight the topic you want to study and then press **ENTER**.
- 5. Press **SPACE** or  $\odot$  to read.
- 6. Press  $FN + \mathcal{O}$  or  $\mathcal{O}$  to view the next or previous topic.

#### **From an Inflection Screen**

- 1. Press **MENU**, highlight  $\begin{bmatrix} 1 & 0 \\ 0 & 0 \end{bmatrix}$  and then press **ENTER**.
- 2. Type a word to conjugate, and then touch **CONJ**.
- 3. Press  $FN + \mathbb{Q}$  or  $\mathbb{O}$  repeatedly to find the tense you want to read about in the Grammar Guide.
- 4. Press **HELP**.

Information about the tense will be displayed along with usage examples.

5. Press **BACK** to return to the inflection screen or press **CLEAR** to return to the Word Entry screen.

## **Highlighting Words**

Another way to look up words is by highlighting them in dictionary entries or word lists. You can then find their definitions, phrases, or add them to My Word List.

1. At any text, press **ENTER** to start the highlight.

To turn the highlight off, press **BACK**.

2. Use the arrow keys to move the highlight to the word you want.

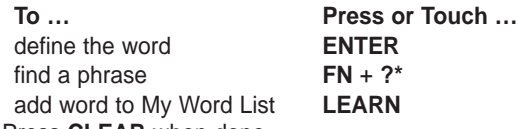

3. Press **CLEAR** when done.

## **Advanced Verb Conjugations**

Conjugations show inflections, or changes in a word's gender, tense, etc. This dictionary includes extensive inflections of nouns, verb, modifiers, and other words.

#### **From the Icon Menu**

- 1. For example, press **MENU**, use the arrow keys to highlight (Spanish Conjugation) and then press **ENTER**. To choose English conjugation, highlight **Littlethene CONJ** and then **LANG** to choose the language.
- 2. Type a word (e.g., leer).
- 3. Touch **CONJ**.

If needed, highlight the part of speech or translation you want and press **ENTER**. These are the principal forms of the Spanish verb "leer". The English translations are below each Spanish inflection.

- 4. Press **SPACE** or  $\odot$  to scroll. Press **?\*** to display the root word.
- 5. Touch **CONJ** or hold FN and press  $\heartsuit$  repeatedly to view more inflections. If the word is a noun, an adjective, or another modifier, then there won't be any other inflections.
- 6. Press **CLEAR** when done.

#### **From a Dictionary Entry**

Some words have different parts of speech or multiple translations. You can easily find which part of speech or specific translation you will need to conjugate by first looking up the word and then touching **CONJ**. Follow this example.

1. Press **MENU**, use the arrow keys to highlight , and then press **ENTER**.

To choose English, press . You can also touch **CONJ** and then **LANG** to

choose the language.

- 2. Type a word (e.g., conocer).
- 3. Press **ENTER** to look it up.

Read the definition to find the verb you want (e.g., to meet).

4. Touch **CONJ** to conjugate the headword, conocer.

Highlight the translation you want (e.g., meet) and press **ENTER**. These are the principal forms of the Spanish verb "conocer". The English translations are below each Spanish inflection.

5. Press **SPACE** or  $\odot$  to scroll.

Press **?\*** to display the root word.

- 6. Touch **CONJ** or hold FN and press  $\heartsuit$  repeatedly to view more inflections. If the word is a noun, an adjective, or another modifier, then there won't be any other inflections.
- 7. Press **CLEAR** when done.

### √ **Accenting Letters**

You can look up accented words without typing accents. If there are no Multiple Forms, the Spanish Professor will take you directly to the word. If there are Multiple Forms, you will have to choose the correct word from a Multiple Forms list. See "Choosing Multiple Forms" for more information.

Remember, if you want to enter an accent yourself, type the letter and press  $\odot$  until the appropriate accent appears. You can also hold **FN** and press **n** to get an ñ.

#### √ **Getting Grammar Guidance**

When viewing inflections, you can press **HELP** to go directly to the Grammar Guide and view detailed descriptions of how to use the inflections you were viewing along with usage examples.

#### √ **Viewing English Inflections**

If you are unfamiliar with inflections, it may be helpful to look at some inflected forms of English verbs. Switch the entry language back to English, type write, and touch **CONJ** to see the different forms of the English verb "to write". This will give you a good idea of each inflection form.

### √ **Verb Conjugations**

The Spanish Professor conjugates verbs into the following forms: present, imperfect, preterite, future, conditional, present subjunctive, imperfect subjunctive, imperfect subjunctive 2, present perfect, pluperfect, preterite anterior, future perfect, conditional perfect, present perfect subjunctive, pluperfect subjunctive, pluperfect subjunctive 2, imperative, present progressive, and past progressive.

### **Finding Letters in Words**

If you are uncertain about how to spell a word, type a question mark (**?**) in place of each unknown letter. To find prefixes, suffixes, and other parts of words, type an asterisk (**\***) in a word. Each asterisk stands for a series of letters. **Note:** If you type an asterisk at the beginning of a word, it may take a little while to find the matching words.

- 1. Touch **LANG** to switch to the Spanish Word Entry screen, if needed.
- 2. Type a word with **?**s and **\***s.

To type an asterisk, hold down **CAP** and press **?\***.

- 3. Press **ENTER**.
- 4. Press  $\odot$  to move the highlight to the word you want and press **ENTER** to view its definition.
- 5. Press **CLEAR** when done.

# **Translating Traveller's Phrases**

There are two ways in which you can translate several helpful phrases in categories ranging from Emergencies to Business Communication to Time & Dates. Note that the English phrase always appears before the Spanish phrase.

### **Browsing Through Phrases**

- 1. Press **MENU**.
- 2. Use the arrow keys to highlight **Lense** and then press **ENTER** to view the English phrases.

Press  $\left[\begin{array}{c} \mathcal{D} \\ \mathcal{D} \end{array}\right]$  to view the Spanish phrases.

You can also hold and press to go straight to the Phrases menu in the same language as the lookup language.

3. Press  $\odot$  or  $\odot$  to highlight the category you want and press **ENTER**.

Press  $\odot$  or  $\odot$  to highlight a subcategory, if needed, and press **ENTER**.

4. Press  $\odot$  or  $\odot$  to highlight the phrase you want to translate and then press **ENTER**.

### **Searching for a Specific Phrase**

- 1. Press **CLEAR** and then touch **LANG** to select the look-up language, if needed.
- 2. Type a keyword for which you'd like to find a phrase (e.g., *ticket*).
- 3. Hold **FN** and press **?\***.
- 4. If more than one phrase is found, press **SPACE** or  $\odot$  to scroll.

# **Using My Word List**

You can save up to 40 words total, in both English and Spanish, in My Word List for personal study or review. My Word List is saved between sessions unless your product is reset.

### **Viewing My Word List**

- 1. Press **MENU**.
- 2. Highlight **2.** and then press **ENTER**. Or you can touch **LEARN**.
- 3. Touch **LANG** to switch from the English to the Spanish List, if needed. English list: Empty (or Spanish list: Empty) will be displayed if either is empty. English List (or Spanish List) will be highlighted. Press **ENTER** to view the list. This is a user list of one word.
- 5. Highlight a word on the list.
- 6. Press **ENTER** to view its definition(s) or touch **CONJ** to view its inflections.

#### **Adding Words from the Exercises Menu**

- 1. From My Word List, press  $\odot$  or  $\odot$  to highlight Add a word and press **ENTER**.
- 2. Type a word.
- 3. Press **ENTER** to add the word.
- 4. Press **CLEAR** when done.

#### **Adding Words from the Word Entry Screen**

You can also add words to My Word List directly from the Word Entry screen.

- 1. Press **MENU**.
- 2. Touch **LANG** to choose the language of the word you want to add (e.g., Spanish). English words will be added to the English List; Spanish words will be added to the Spanish List.
- 3. Type the word you want to add to your word list (e.g., elegante).
- 4. Touch **LEARN**.

Your selection is included in the menu item.

- 5. Press **ENTER** to add the word.
- 6. Press **CLEAR** to return to the Word Entry screen.

### √ **Adding Highlighted Words**

You can also add words to My Word List from definitions and correction lists. First highlight a word and then touch **LEARN**. Add "your word" will be highlighted. Press **ENTER** to add the word.

### **Removing a Word from My Word List**

- 1. From My Word List, select Delete a Word and then highlight the word you want to delete.
- 2. Press **ENTER** to delete that word.

#### **Erasing My Word List**

- 1. From My Word List, select Erase the List.
- 2. Press **Y** to erase the list or press **N** to cancel. **Note:** When you erase one list, the other list is not erased.

# **Playing The Games**

You have seven fun games to choose from.

### **Changing Game Settings**

Before you play, you can choose the source of the words, the skill level, the language, and whether or not graphics will be used.

- 1. Press **MENU**, highlight **2** and press **ENTER**.
- 2. Hold down  $CAP$  and press  $\odot$  to highlight *Game Settings* and press **ENTER**.
- 3. Use  $\odot$  or  $\odot$  to move  $\blacktriangleright$  to Words or Skill.

Words chooses the source of the words: All of them, the TOEFL® Test List, My Word List, or Enter your own.

Skill determines how easy or difficult a game is.

- 4. Use  $\odot$  or  $\odot$  to change the setting(s) you want.
- 5. Press **ENTER** when done.

#### **Selecting a Game**

In the Games list, use  $\odot$  or  $\odot$  to move the highlight to the game of your choice and press **ENTER**.

#### **Getting Help in the Games**

During any game you can read instructions by pressing **HELP**.

You can get a hint by holding **CAP** and pressing **?\*** or reveal the game word by pressing **?\***.

**Note:** If you reveal the game word, you lose the round.

### **Using the Clock**

The clock displays the current time and date. You can save two times: Home time and World time.

1. Press  $\textcircled{1}$  and touch **CLOCK**.

Touch **CLOCK** to toggle between Home time and World time.

- 2. Press **ENTER** to set the time and date.
- 3. Use  $\odot$  and  $\odot$  to scroll through the options in the highlighted field.
- 4. Use  $\odot$  and  $\odot$  to move to another field.
- 5. Press **ENTER** when done.

Press **CLEAR** to exit without saving the settings.

6. Set the World time the same way you set the Home time.

## **Using the Databank**

### **Adding Entries**

You can store as many as 100 names and telephone numbers and addresses in the databank. The total number of names you can add depends on the size of each entry.

- 1. Press  $\circled{1}$  and touch **DATA**.
- 2. Highlight Add an Entry and then press **ENTER**.
- 3. Type a name and press **ENTER**.
- 4. Type a phone number and press **ENTER**. **Note**: **Q-P** will type numbers **0-9** automatically. To type a letter from this row, hold **FN** and press the letter key. To type a hyphen, hold **FN** and press **J**.
- 5. Type a postal address or e-mail address and press **ENTER**. To type an @, hold **FN** and press **M**.

### **Viewing or Editing Entries**

- 1. Press  $\circled{m}$  and touch **DATA**.
- 2. Highlight View: XX entries (XX% free) and then press **ENTER**.
- 3. To edit an entry, highlight it and press **ENTER**. Type your changes. Use  $\odot$  to move the cursor; use **BACK** to delete.
- 4. Press **ENTER** to move to the number field. Press **ENTER** twice to move to the address field.
- 5. Press **ENTER** again to save your changes or hold down **FN** and press **BACK** to cancel your changes.

#### **Deleting Entries**

- 1. Press  $\textcircled{1}$  and touch **DATA**.
- 2. Highlight Delete an Entry and then press **ENTER**.
- 3. Highlight the entry you want to delete and press **ENTER**.
- 4. To delete all databank entries, highlight *Erase the List* in the Databank Menu and then press **ENTER**.

Press **Y** to erase all databank entries or **N** to cancel the deletion.

### **Using a Password**

You can use a password to prevent unauthorized access to the databank. **Warning!** Always write the password in a safe, separate location. If you lose or forget the password, you will be able to use the databank again only by removing the batteries from your BOOKMAN, which will permanently erase all the information stored in the databank.

- 1. Press  $\textcircled{1}$  and touch **DATA**.
- 2. Highlight Set password and then press **ENTER**.
- 3. Type a password of up to eight characters and press **ENTER**. Use  $\Omega$  to move the cursor; use **BACK** to delete.
- 4. Press **C** to confirm or **CLEAR** to cancel the password. The password you set will be requested the first time that the databank is used during a session.
- 5. To change the password, repeat Steps 1-5. To remove a password, press **ENTER** at the blank password screen.

## **Using the Calculator**

- 1. Press  $\textcircled{1}$  and touch **CALC.**
- 2. Type a number.

**Note**: **Q-P** will type numbers **0-9** automatically. You can type up to 10 digits. To type a decimal, press **G (.)**. To change the sign of a number, press **Z (+/-)**.

- 3. Press a math function key.
- 4. Type another number.
- 5. Press **ENTER**.

To repeat the calculation, press **ENTER** again.

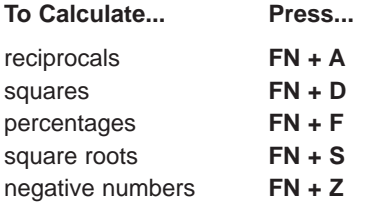

6. Press **CLEAR** to clear the current calculations.

#### **Using the Calculator Memory**

- 1. In the Calculator, make a calculation or type a number.
- 2. To add the number on the screen to the number stored in memory, press **X** (M+). To subtract the number on the screen from the number stored in memory, press **C** (M-). **M** indicates the number is stored in memory.
- 3. To retrieve the number from memory, press **V** (MR).
- 4. To clear the memory, press **B** (MC).

# **Using the Metric Converter**

- 1. Press  $\textcircled{1}$  and touch **CONV**.
- 2. Use  $\odot$  to select a conversion category (e.g., Weights).
- 3. Select a conversion (e.g., grams/ounces).
- 4. Type a number after one of the units. **Note: Q-P** will type numbers **0-9** automatically. Press  $\odot$  or  $\odot$  to move between the lines. Press **BACK** to delete a number.
- 5. Press **ENTER** to convert.
- 6. Press **CLEAR** to clear the current conversion.

# **Using the Currency Converter**

- 1. Press  $\textcircled{1}$  and touch **CURR**.
- 2. Enter a conversion rate. The rate should be in units of the other currency per one unit of the home currency (n other/1 home).
- 3. Enter an amount for the home or other currency. Press  $\odot$  or  $\odot$  to move between the lines. Use **BACK** to delete a number.
- 4. Press **ENTER** to convert.
- 5. Press **CLEAR** to clear the current conversion.

### **Transferring Words Between Books**

This dictionary can transfer words with certain other BOOKMAN book cards. To send a word to another book, you must first install a book card in your product, and that book card must be able to send or receive words. To learn if a book card can send or receive words, read its User's Guide.

1. Highlight a word in this dictionary.

To highlight a word in a dictionary entry, press **ENTER** to start the highlight, and use the arrow keys to move the highlight to the word you want.

- 2. Hold **FN** and press **CARD**.
- 3. Highlight the icon of the other book.
- 4. Press **ENTER**.

The word you highlighted appears in the other book.

5. Press **ENTER** again, if needed, to search for that word.

### **Resetting Your Product**

If the keyboard fails to respond, or if the screen performs erratically, perform a system reset by following the steps below.

- 1. Hold **CLEAR** and press **ON/OFF**. If nothing happens, try Step 2.
- 2. Use a paper clip to gently press the reset button on your unit. The reset button is recessed in a pin-sized hole next to the book card slot.
- **Warning!** Pressing the reset button with more than light pressure may permanently disable your product. In addition, resetting product erases settings and information entered in its built-in book, and in an installed bookcard.

This unit may change operating modes due to Electrostatic Discharge. Normal operation of this unit can be re-established by pressing the reset key, **ON/OFF**, or by removing/replacing batteries.

### **Copyrights, Trademarks, and Patents**

• Batteries: two AAA

Copyright © 2002 Franklin Electronic Publishers, Inc., Burlington, N.J. 08016-4906 USA. All rights reserved.

Copyright © 1998 by Merriam-Webster, Incorporated

FCC Tested To Comply With FCC Standards

FOR HOME OR OFFICE USE.

L&H Quality Speech

#### **Model BES-1850**

U.S. PATENTS: 4,490,811; 4,830,618;4,891,775; 5,113,340; 5,203,705; 5,218,536; 4,406,626; 5,396,606; 5,295,070; 5,497,474; 5,627,726; 5,249,965;

German Pats: M9409744.5;

- Euro. Pat. 0 136 379
- PATENTS PENDING.
- ISBN 1-56712-976-5

UPC 0-84793-99358-9

#### **Model BES-1845**

U.S. PATENTS: 4,490,811; 4,830,618; 4,891,775; 5,113,340; 5,203,705; 5,218,536; 4,406,626; 5,396,606; 5,295,070; 5,497,474; 5,627,726; 5,249,965 German Pats: M 9409744.5 Euro. Pat. 0 136 379 PATENTS PENDING. ISBN 1-59074-127-7

UPC 0-84793-99402-9

### **FCC Notice**

This device complies with Part 15 of the FCC Rules. Operation is subject to the following two conditions: (1) This device may not cause harmful interference, and (2) This device must accept any interference received, including interference that may cause undesired operation.

Warning: Changes or modifications to this unit not expressly approved by the party responsible for compliance could void the user's authority to operate the equipment.

NOTE: This equipment has been tested and found to comply with the limits for a Class B digital device, pursuant to Part 15 of the FCC Rules. These limits are designed to provide reasonable protection against harmful interference in a residential installation. This equipment generates, uses and can radiate radio frequency energy and, if not installed and used in accordance with the instructions, may cause harmful interference to radio communications. However, there is no guarantee that interference will not occur in a particular installation. If this equipment does cause harmful interference to radio or television reception, which can be determined by turning the equipment off and on, the user is encouraged to try to correct the interference by one or more of the following measures:

- Reorient or relocate the receiving antenna.
- Increase the separation between the equipment and receiver.
- Connect the equipment into an outlet on a circuit different from that to which the receiver is connected.
- Consult the dealer or an experienced radio/TV technician for help.

NOTE: This unit was tested with shielded cables on the peripheral devices. Shielded cables must be used with the unit to insure compliance.

NOTE: The manufacturer is not responsible for any radio or TV interference caused by unauthorized modifications to this equipment. Such modifications could void the user's authority to operate the equipment.

# **Limited Warranty (U.S. only)**

#### LIMITED WARRANTY, DISCLAIMER OF WARRANTIES AND LIMITED REMEDY

(A) LIMITED WARRANTY. Franklin warrants to the original end user that for a period of one (1) year from the original date of purchase as evidenced by a copy of your receipt, your franklin product shall be free from defects in materials and workmanship. This limited warranty does not include damage due to acts of god, accident, misuse, abuse, negligence, modification, unsuitable environment or improper maintenance. The sole obligation and liability of franklin, and your exclusive remedy under this limited warranty, will be repair or replacement with the same or an equivalent product of the defective portion of the product, at the sole option of franklin if it determines that the product was defective and the defects arose within the duration of the limited warranty. This remedy is your exclusive remedy for breach of this warranty. This warranty gives you certain rights; you may also have other legislated rights that may vary from jurisdiction to jurisdiction.

(B) DISCLAIMER OF WARRANTIES AND LIMITATION OF LIABILITY. Except for the limited warranties expressly recited above, this franklin is provided on an "as is" basis, without any other warranties or conditions, express or implied, including, but not limited to, warranties of merchantable quality, merchantability or fitness for a particular purpose, or those arising by law, statute, usage of trade, or course of dealing. This warranty applies only to products manufactured by franklin and does not include batteries, corrosion of battery contacts or any other damage caused by batteries. Neither franklin nor our dealers or suppliers shall have any liability to you or any other person or entity for any indirect, incidental, special, or consequential damages whatsoever, including, but not limited to, loss of revenue or profit, lost or damaged data or other commercial or economic loss, even if we have been advised of the possibility of such damages, or they are otherwise foreseeable. We are also not responsible for claims by a third party. Our maximum aggregate liability to you, and that of our dealers and suppliers, shall not exceed the amount paid by you for the franklin product as evidenced by your purchase receipt. You acknowledge that this is a reasonable allocation of risk. Some states/countries do not allow the exclusion or limitation of liability for consequential or incidental damages, so the above limitation may not apply to you. If the laws of the relevant jurisdiction do not permit full waiver of implied warranties, then the duration of implied warranties and conditions are limited to the duration of the express warranty granted herein.

(C) WARRANTY SERVICE: Upon discovering a defect, you must call franklin's customer service desk, 1-800-266-5626, to request a return merchandise authorization ("rma") number, before returning the product (transportation charges prepaid) to:

FRANKLIN ELECTRONIC PUBLISHERS, INC.

#### ATTN: SERVICE DEPARTMENT

ONE FRANKLIN PLAZA

#### BURLINGTON, NJ 08016-4907

If you return a franklin product, please include a note with the rma, your name, address, telephone number, a brief description of the defect and a copy of your sales receipt as proof of your original date of purchase. You must also write the rma prominently on the package if you return the product, otherwise there may be a lengthy delay in the processing of your return. We strongly recommend using a trackable form of delivery to franklin for your return.

# **Limited Warranty (E.U. and Switzerland)**

This product, excluding batteries and liquid crystal display (LCD), is guaranteed by Franklin for a period of two years from the date of purchase. It will be repaired or replaced with an equivalent product (at Franklin's option) free of charge for any defect due to faulty workmanship or materials.

Products purchased outside the European Union and Switzerland that are returned under warranty should be returned to the original vendor with proof of purchase and description of fault. Charges will be made for all repairs unless valid proof of purchase is provided.

This warranty explicitly excludes defects due to misuse, accidental damage, or wear and tear. This guarantee does not affect the consumer's statutory rights.

# **Limited Warranty (outside U.S.,the E.U. and Switzerland)**

This product, excluding batteries and liquid crystal display (LCD), is guaranteed by Franklin for a period of one year from the date of purchase. It will be repaired or replaced with an equivalent product (at Franklin's option) free of charge for any defect due to faulty workmanship or materials.

Products purchased outside the United States, the European Union and Switzerland that are returned under warranty should be returned to the original vendor with proof of purchase and description of fault. Charges will be made for all repairs unless valid proof of purchase is provided.

This warranty explicitly excludes defects due to misuse, accidental damage, or wear and tear. This guarantee does not affect the consumer's statutory rights.